## **Connecting to the BHSU Wireless with your Mobile Device:**

- 1. Using the wireless on your device, connect to the "BHSU-Guest" network
- 2. Open a web browser i.e. Safari, Chrome, Internet Explorer, etc.
- 3. If you are not directed to our SafeConnect login, go to an off-campus website like <http://sd.gov/> and you will be redirected shortly
- 4. Once you are on our SafeConnect website, you will be prompted to login
	- a. Click "Request a Guest Account."
	- b. Fill in your email address, name, and cell phone number and click "Continue"
- 5. Check your cell phone and/or your email to get the access code.
- 6. Click "Continue" on the device that you are requesting access.
- 7. Input your username and the password from the email or text into the field provided and click "Continue."
- 8. You are now connected to the network for 30 Days**.**

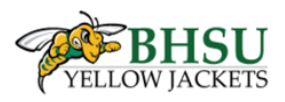

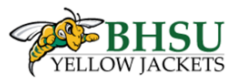

## Welcome to the **BHSU Network**

To access network resources, please sign in.

If you don't have a network login account, you can request quest access

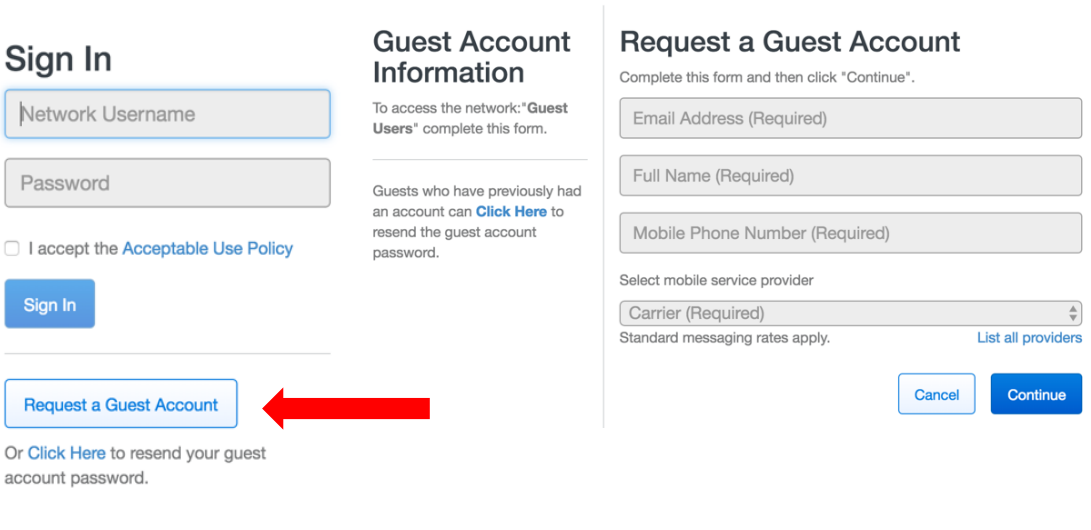

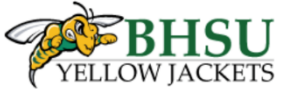

## Your request has been approved.

An email was sent to @gmail.com and a text message was sent to 605t with your login information.

After receiving your user name and password, click Continue.

Continue